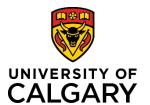

## **Editable Fields During the Approval Process**

## **Quick Reference Guide**

## **Editable Fields During the Approval Process**

**Purpose:** 

Once submitted for approval, the ability for a PI (or Co-I or Team Member) to edit a preaward application is limited to only uploading new documents. If changes are required, an approver can change the status of the record to allow edits to certain fields by the PI (or Co-I or Team Member).

Audience: Researcher, Team Member, Approver, RSO

The fields that are able to be edited depend on the status of the record. Depending on what type of change or edit is required, the approver should set the status accordingly.

| Fields the PI (or Co-I or TM) is able to edit when the status is:  Submitted for approvals                    | Fields the PI (or Co-I or TM) is able to edit after an approver sets the status to:  Pending PI Information | Fields the PI (or Co-I or TM) is able to edit after an approver sets the status to:  Not Approved                                                                     |
|----------------------------------------------------------------------------------------------------|----------------------------------------------------------------------------------------------------|----------------------------------------------------------------------------------------------------|
| Upload files to Letters of support<br>(cannot delete) and edit text in<br>description field of uploaded files | Edit peer review question                                                                                   | All fields – the record is sent back to<br>the PI as <u>In preparation</u> so all fields are<br>unlocked except RMS number (system-<br>generated).                    |
| Upload files to Documents section (cannot delete) and edit text in description field of uploaded files        | Edit Trainee Award fields                                                                                   | Note: if the record had been approved by anyone previously, setting status to Not Approved also wipes out any previous approvals; they will need to be granted again. |
|                                                                                                    | Add/remove Co-Investigator(s)                                                                               |                                                                                                    |
|                                                                                                    | Add/remove Team Member(s)                                                                                   |                                                                                                    |
|                                                                                                    | Edit Application Led Elsewhere question                                                                     |                                                                                                    |
|                                                                                                    | Edit Project Information questions                                                                          |                                                                                                    |
|                                                                                                    | Edit Ethics questions                                                                                       |                                                                                                    |
|                                                                                                    | Edit Special Requirements questions                                                                         |                                                                                                    |
|                                                                                                    | Add/change text in Special                                                                                  |                                                                                                    |
|                                                                                                    | requirements comment field                                                                                  |                                                                                                    |
|                                                                                                    | Upload files to Letters of support                                                                          |                                                                                                    |
|                                                                                                    | (cannot delete) and edit text in                                                                            |                                                                                                    |
|                                                                                                    | description field of uploaded files                                                                         |                                                                                                    |
|                                                                                                    | Upload files to Documents section                                                                           |                                                                                                    |
|                                                                                                    | (cannot delete) and edit text in description field of uploaded files                                        |                                                                                                    |
|                                                                                                    | Edit text in the Comments field                                                                             |                                                                                                    |

Last Updated: Dec 1, 2021